## COMPORTAL NAVIGATION

### There are 3 sections to the Comportal

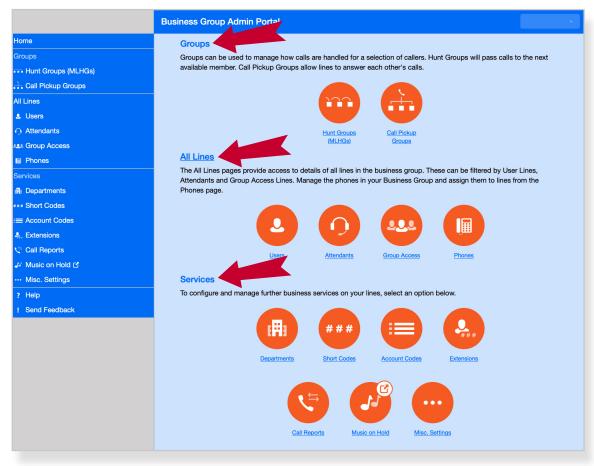

#### Groups

· Manages how calls are handled for select callers

#### **All Lines**

· Access and management to all lines within the business group

#### Services

- · Options to make changes to lines on the account
- Move lines within departments, create short codes for transfer, manage extensions, etc.

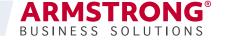

## **COMPORTAL** HUNT GROUP MEMBERS

Hunt Group Members tab shows the members within the group and allows you to add additional members and place them in the order that you want to prioritize the calls

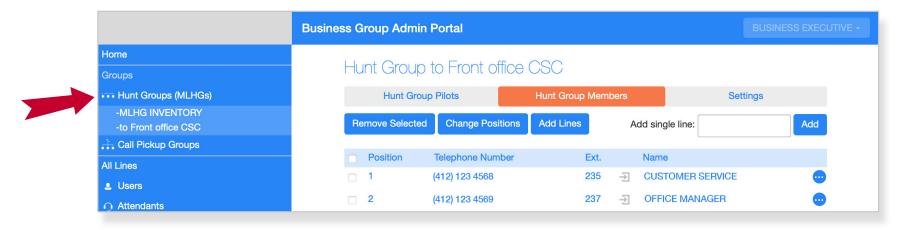

#### More detail of members within Hunt Group

- · Position in group
- Telephone number
- Extension
- · Name of phone

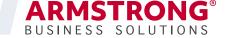

### **Users identifies:**

- Name of the user
- Extension
- Telephone number
- Administrator is also identified with an icon

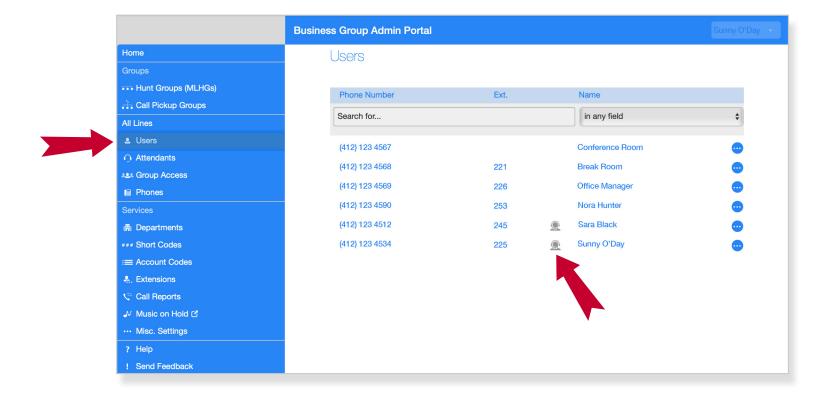

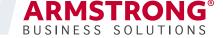

# ALL LINES ATTENDANTS

## Clicking on the telephone number or Easy Attendant opens Easy Attendant

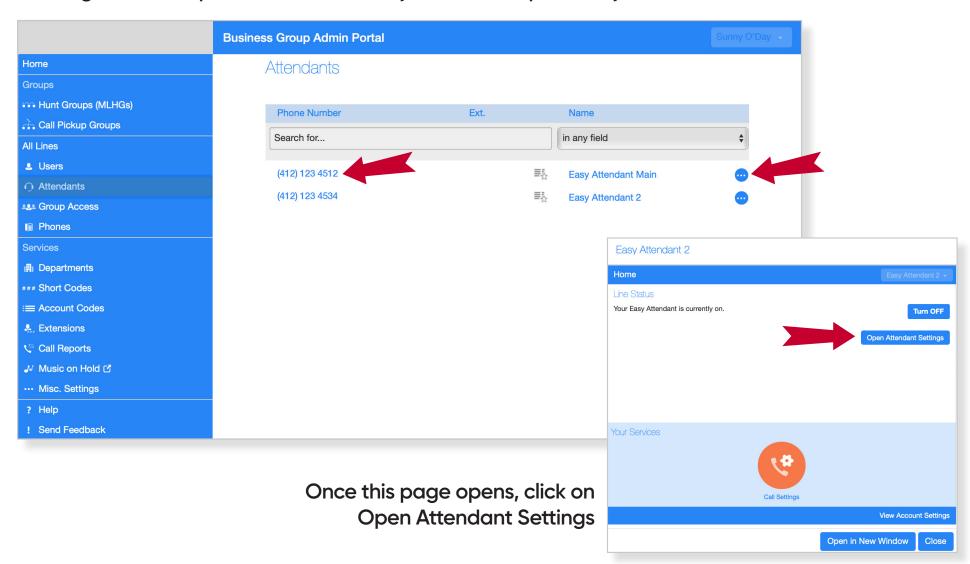

**COMPORTAL GUIDE** 

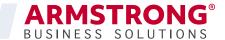

# **ALL LINES** EASY ATTENDANT

Schedule how your business handles phone calls with the Easy Attendant

Tabs across the top are easily accessible for making changes to the schedule

**>** 

Or click an icon to enter a menu

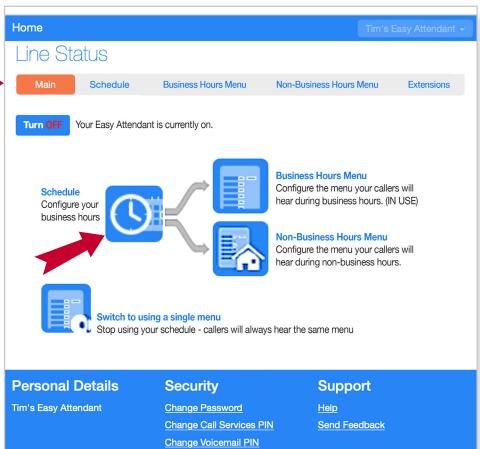

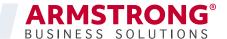

# EASY ATTENDANT SCHEDULE

Configure your business schedule by clicking on the cells in the grid

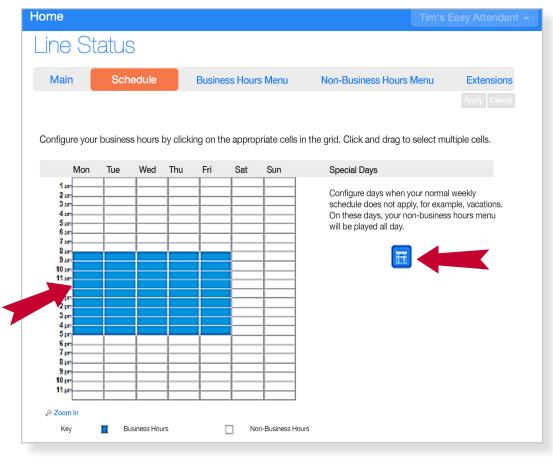

Click the icon to configure special days, such as holidays and vacations, when the normal weekly schedule does not apply

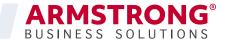

# **EASY ATTENDANT** BUSINESS HOURS MENU

Use the Business Hours Menu or Non-Business Hours Menu to configure lines

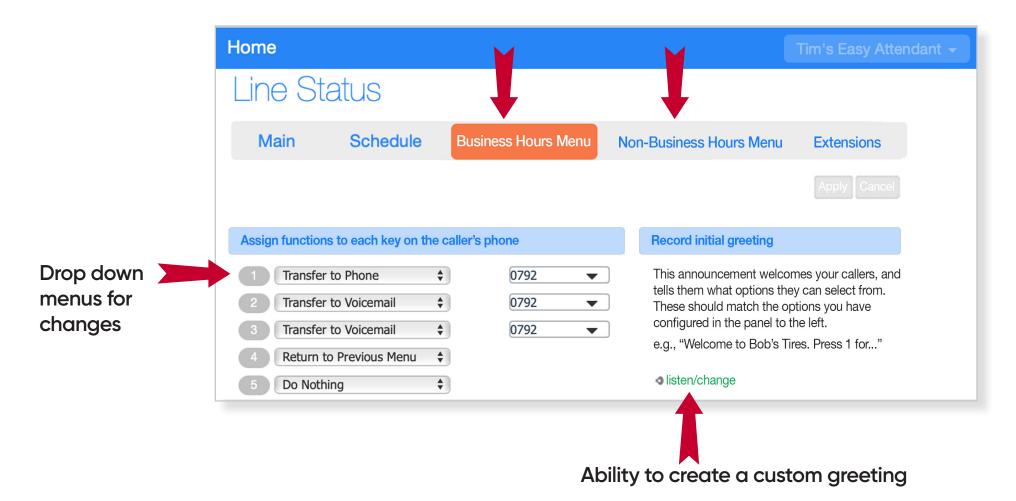

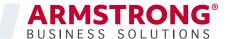

# **EASY ATTENDANT** EXTENSIONS

Use the Extensions Menu to configure each line, including ability to record a personal greeting

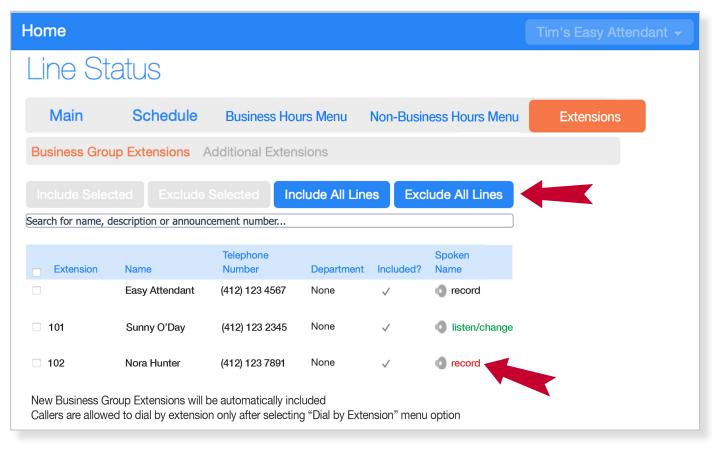

Include or exclude from a business group

Record individual greeting for a line

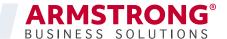

# **ALL LINES** PHONES

### Lists all the phones on the business group

- · Easily manage phones via department if applicable
- · Search via number on larger applications

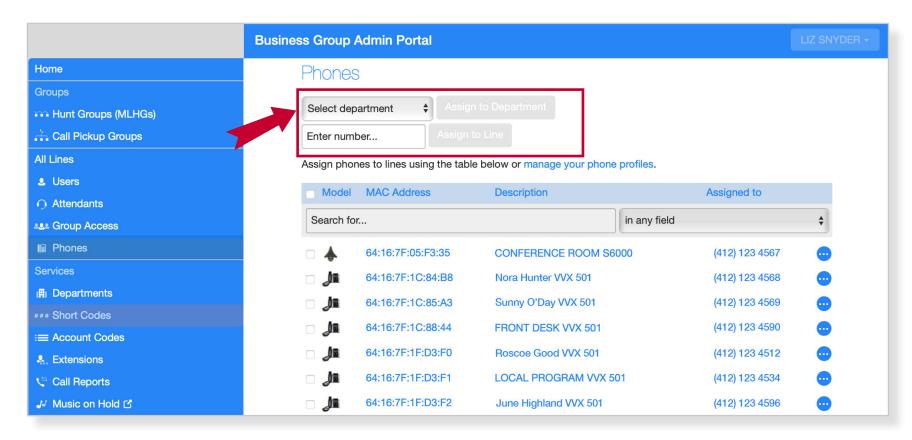

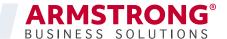

## **ALL LINES**

## CHANGE AND CONFIGURE PHONES

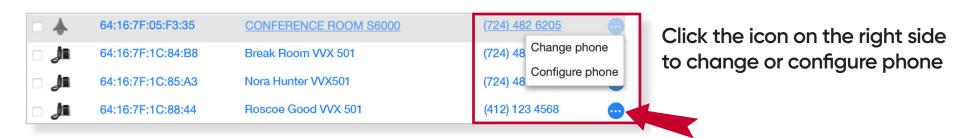

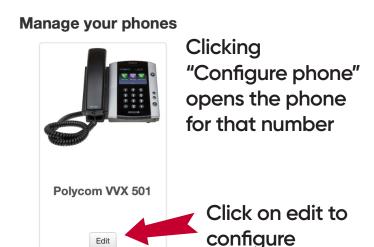

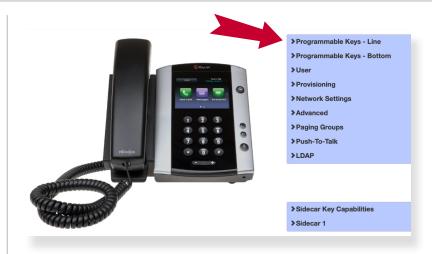

Configure screen shows the model of phone

Configuring options appear in the drop down menu

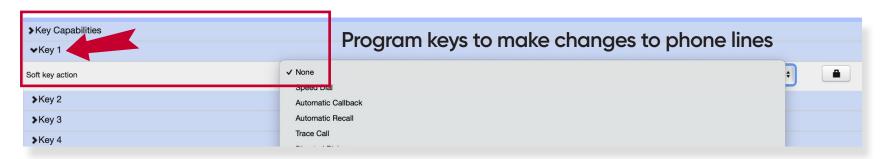

**COMPORTAL GUIDE** 

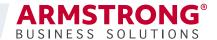

## PROGRAMMABLE KEYS

## **Options for Key Functions**

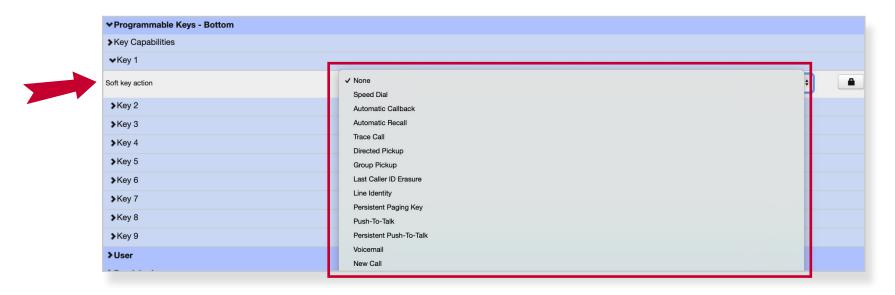

### Customers can choose from many popular features for the phone soft keys

- Enhanced Monitored Extension visually see if a line is in use
- Enhanced Call Park Establish a key to place calls on hold
- Speed Dial Establish Keys to auto dial a number
- Voicemail Easily transfer calls directly to voicemail

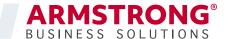

# PHONES SIDECAR

### A Sidecar can be added to any phone

- Additional soft keys
- Use for additional extensions on large phone installs
- Use for dropdown soft key options

#### Manage your phones

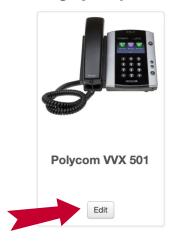

Click on edit to configure

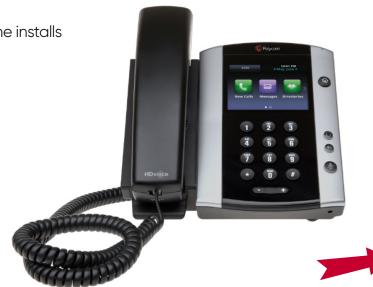

- > Programmable Keys Line
- > Programmable Keys Bottom
- >User
- > Provisioning
- > Network Settings
- > Advanced
- > Paging Groups
- > Push-To-Talk
- **≯LDAP**

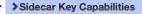

>Sidecar 1

#### **Sidecars**

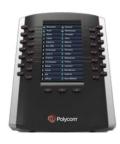

Delete Add sidecar

> Shared Settings

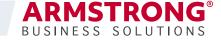

## **SERVICES** SHORT CODES

**Short Codes allow users** to quickly dial common numbers

Add or view numbers for quick dialing access

### Short Codes

Short codes allow your users to quickly dial common numbers. The table below shows the short codes currently in operation in the Business Group.

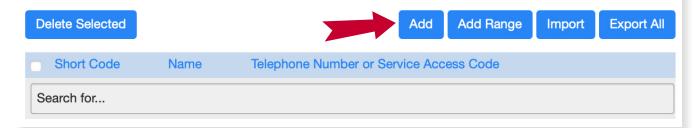

On this page you can create the short code to use. and the phone number it maps to

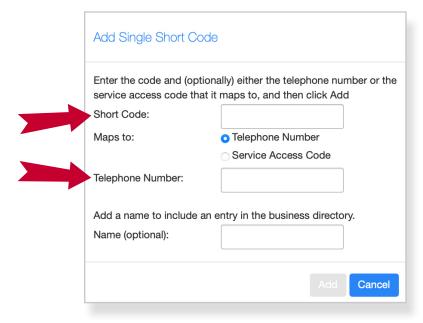

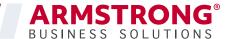

# **SERVICES** EXTENSIONS & CALL REPORTS

### The Extensions screen shows the current list of short extensions

 Note: to transfer a call to an extension voicemail. simply add a # before entering the extension number

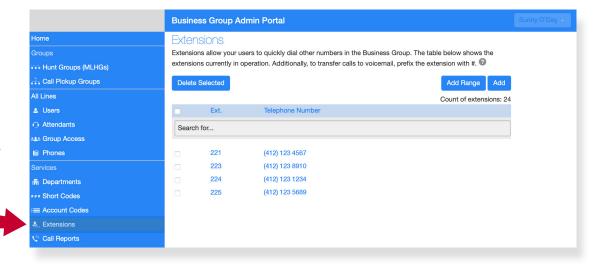

The Call Reports function allows the admistrator of the business group to download a report of calls made to and from lines

Ability to choose a start and end date for the report

|                       | Business Group Admin Portal                                                                     |
|-----------------------|-------------------------------------------------------------------------------------------------|
| Home                  | Call Danasta                                                                                    |
| Groups                | Call Reports  Download CSV report of all calls to and from lines in your administration domain. |
| Hunt Groups (MLHGs)   |                                                                                                 |
| 🚠 Call Pickup Groups  | Date Range:                                                                                     |
| All Lines             | Start date:                                                                                     |
| <b>≗</b> Users        | month day year                                                                                  |
| Attendants            | End date:                                                                                       |
| See Group Access      | month day year                                                                                  |
| I⊪ Phones             | Download                                                                                        |
| Services              |                                                                                                 |
| ili Departments       |                                                                                                 |
| *** Short Codes       |                                                                                                 |
| :≡ Account Codes      |                                                                                                 |
| ♣. Extensions         |                                                                                                 |
| <b>∜</b> Call Reports |                                                                                                 |
| JJ Music on Hold ௴    |                                                                                                 |

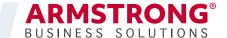

# **SERVICES** MUSIC ON HOLD

### Music On Hold for customers to listen to while waiting on hold

- Select resource for Music On Hold as applicable
- · Custom configurations can be uploaded
- · Auto attendant can also have a pre-recorded file

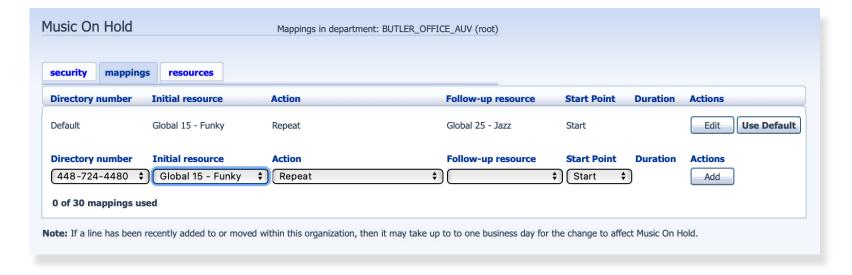

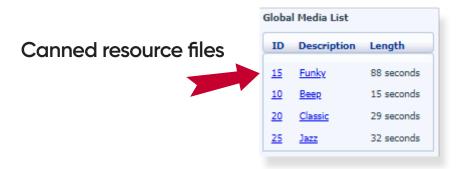

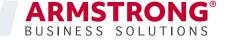